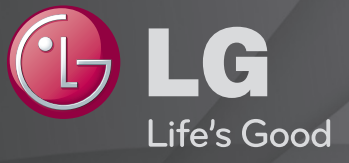

#### Uživatelská příručka

Toto je 「Uživatelská příručka」 nainstalována v TV.

Obsah této příručky může být za účelem zlepšení kvality změněn bez předchozího upozornění.

## ❐Zobrazení informací o programu

Zobrazení informací o aktuálním programu, času a podobně.

- 1 Ukazatel dálkového ovladače Magic posuňte do horní části obrazovky televizoru.
- 2 Klikněte do oblasti banneru aktivovaného kanálu.
- 3 Ve spodní části obrazovky televizoru se zobrazí podrobnosti o programu.
- ✎ Uvedený obrázek se může od vašeho televizoru lišit.

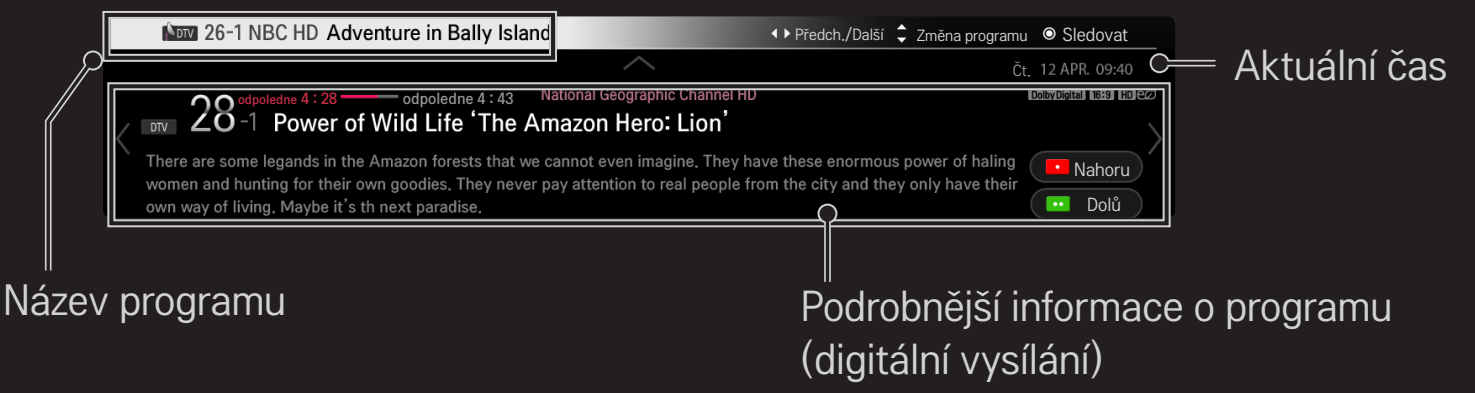

### ❐ Nastavení oblíbených programů

#### SMART  $\bigodot$   $\Rightarrow$  Nastavení → NASTAVENÍ → Úprava programu

- 1 Přesuňte se na požadovaný program a stiskněte tlačítko Kolečko(OK). Dojde k výběru požadovaného programu.
- 2 Stiskněte možnost Nastavit jako oblíbený.
- 3 Vyberte požadovanou oblíbenou programovou skupinu.
- 4 Vyberte možnost OK. Oblíbený program je nastaven.

# ❐ Používání oblíbených programů

#### $SMARK \ \ \ \ \ \ \ \ \ \ \ \ \$  Seznam programů

Zobrazí se seznam programů. Ze seznamu vyberte požadovaný přednastavený oblíbený program A až D.

# **Obsah je uzamčen**

**Dokončete, prosím, proces objednávky.**

**Následně budete mít přístup k celému dokumentu.**

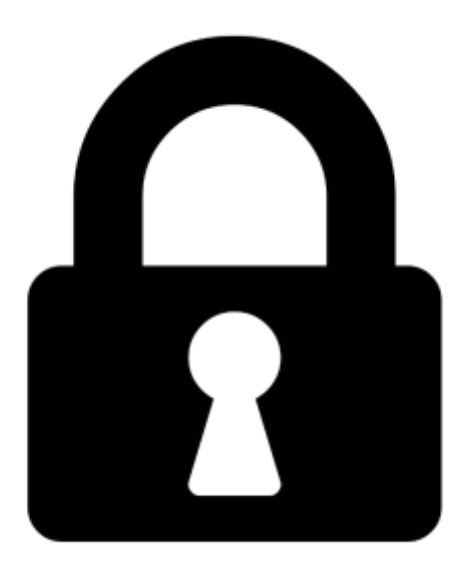

**Proč je dokument uzamčen? Nahněvat Vás rozhodně nechceme. Jsou k tomu dva hlavní důvody:**

1) Vytvořit a udržovat obsáhlou databázi návodů stojí nejen spoustu úsilí a času, ale i finanční prostředky. Dělali byste to Vy zadarmo? Ne\*. Zakoupením této služby obdržíte úplný návod a podpoříte provoz a rozvoj našich stránek. Třeba se Vám to bude ještě někdy hodit.

*\*) Možná zpočátku ano. Ale vězte, že dotovat to dlouhodobě nelze. A rozhodně na tom nezbohatneme.*

2) Pak jsou tady "roboti", kteří se přiživují na naší práci a "vysávají" výsledky našeho úsilí pro svůj prospěch. Tímto krokem se jim to snažíme překazit.

A pokud nemáte zájem, respektujeme to. Urgujte svého prodejce. A když neuspějete, rádi Vás uvidíme!